# **Technical configuration - Advanced - Technical info**

This section is only accessible for Jira administrators in Jira administration > Manage apps > BigPicture > Technical configuration.

The section's layout, all the options described below and the path to that section apply to BigPicture 7.10.1.

## BigPicture technical configuration  $\circledcirc$

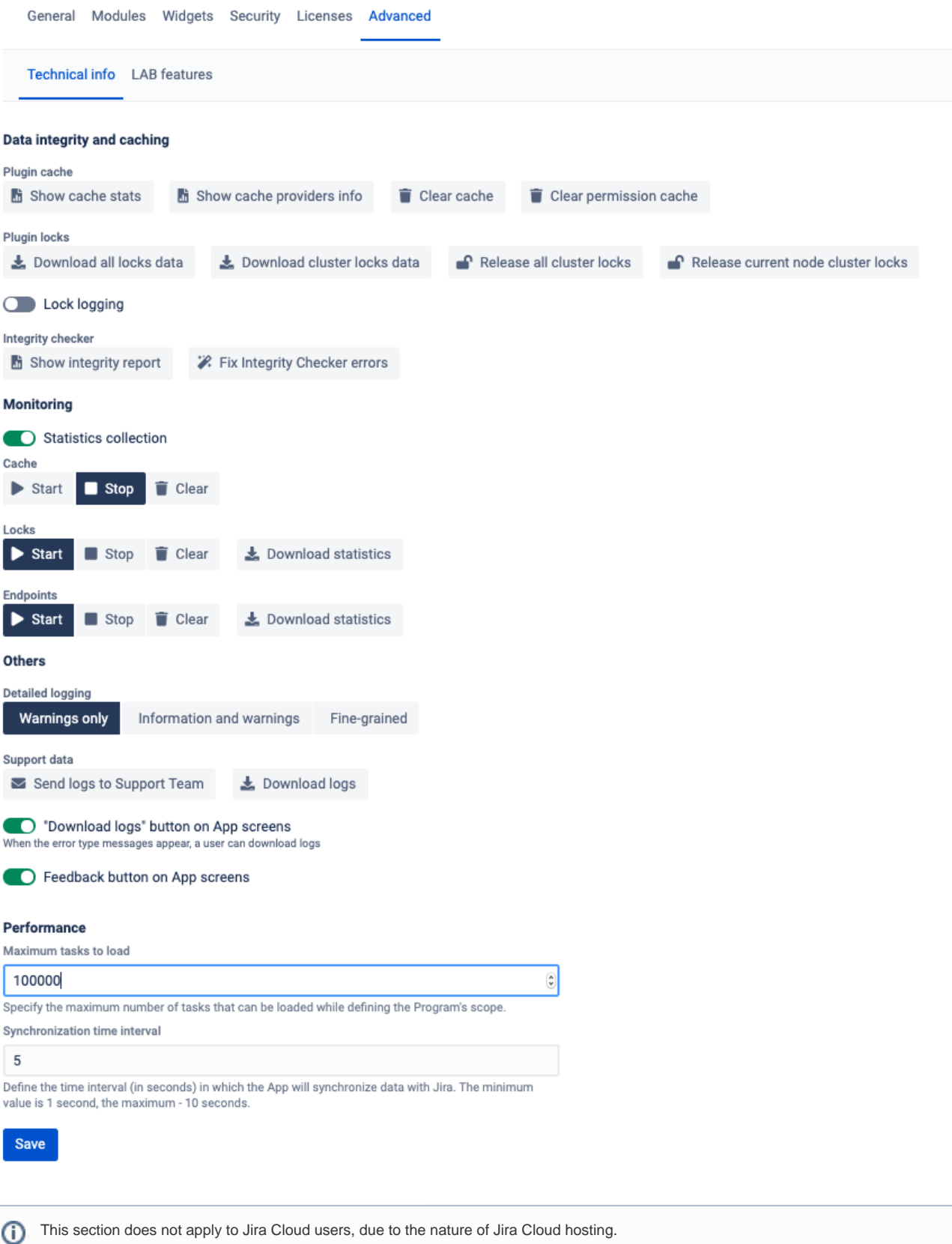

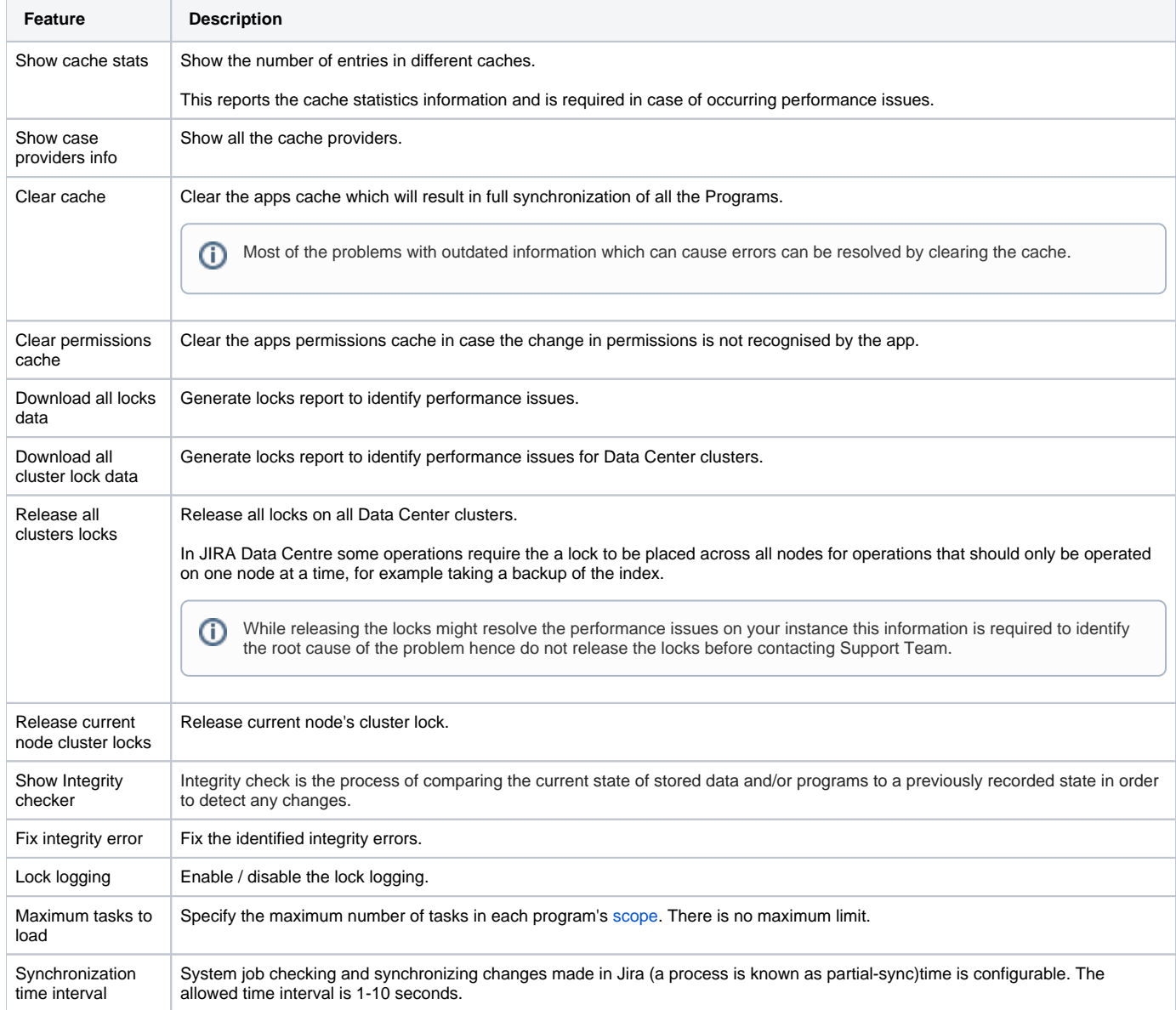

#### Basic troubleshooting

This section allows you to perform basic troubleshooting actions or (whenever required) extract information which can be later send to the Support Team.

If you've encountered any issues with the app and the problem persists after updating to the latest version, please contact our Support Team via our [Servic](https://softwareplant.com/jira/projects/SUPPORT/) [eDesk](https://softwareplant.com/jira/projects/SUPPORT/) (or by sending an e-mail to: [support@softwareplant.com\)](mailto:support@softwareplant.com) providing as many information describing the error as possible.

Please remember, that the more detail we have on the issue, there's a higher chance that we will be able to help you resolving it in a first reply. Therefore, we are always more than happy, when receiving screenshots pointing to the problem, possibly with highlighted field where the defect occurs.

Along with the above we would need you to send us information on the version of Jira which you are currently using and (if by any means you were unable to make an update to the latest release) version of our application as well as the Fine-grained Log.

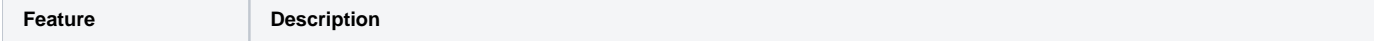

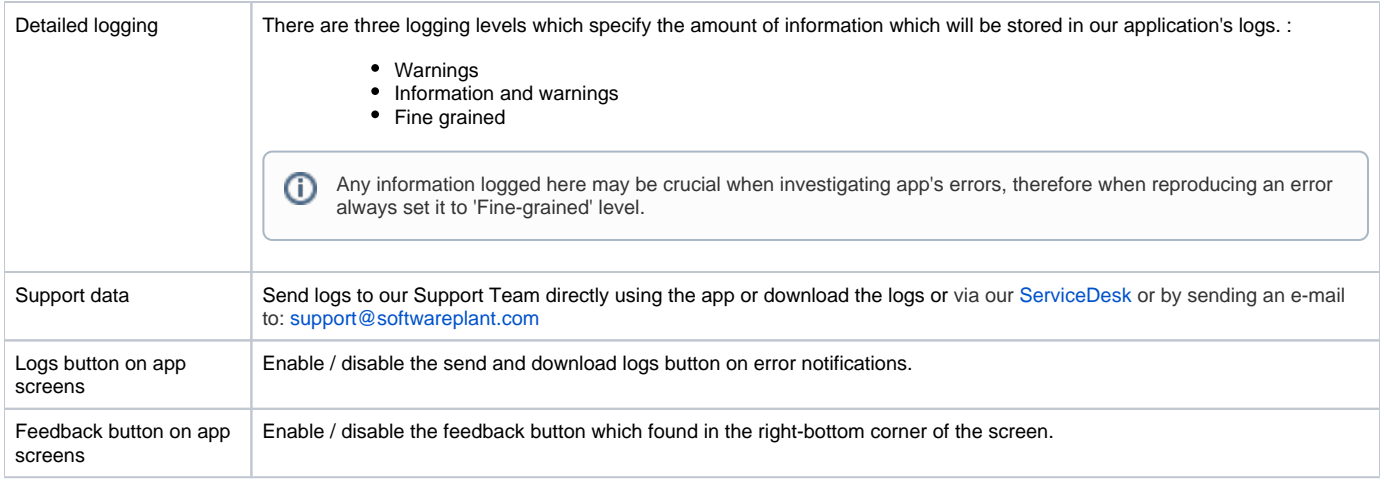

### Reporting procedure

If ran into some issues with any of our applications, and wish to help us diagnose them faster, prior to submitting a report to our Support, please follow the steps below.

If you're not a technical user though nor have a Jira administrator's permission, reach out to one who has proper permissions and ask them to:

- 1. Set the logging level to fine-grained.
- 2. Click the Clear cache and Fix integrity errors buttons.
- 3. Reproduce the issue.
- 4. In case the reproduction was successful return to the troubleshooting section and click Download.
- 5. Revert to Warnings only logging level.

#### **Performance**

Set the maximum number of tasks that a single Program can hold to limit BP's performance impact on Jira instance. The default value is 100 000 tasks and there is no maximum limit.

For more information see our [BigPicture Sizing Guide.](https://wiki.softwareplant.com/display/DOCUMENTATION/BigPicture+Sizing+Guide)

The performance can be also improved by increasing the synchronization time interval.